# **Quality Criteria Verification Report**

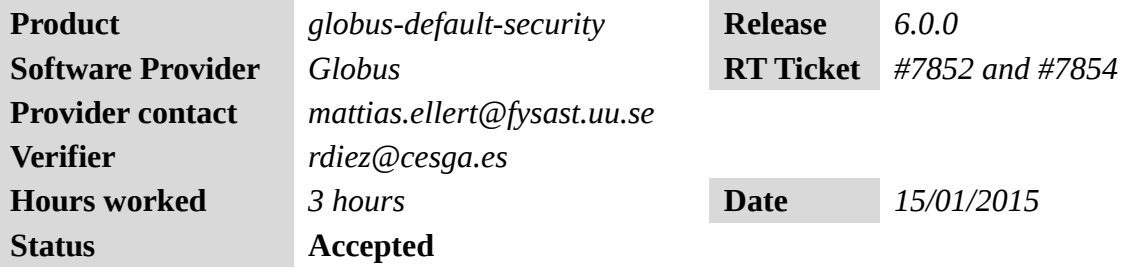

### **Summary**

*No issues found during verification process.*

#### **Related tickets**

*None.*

## **Documentation Criteria**

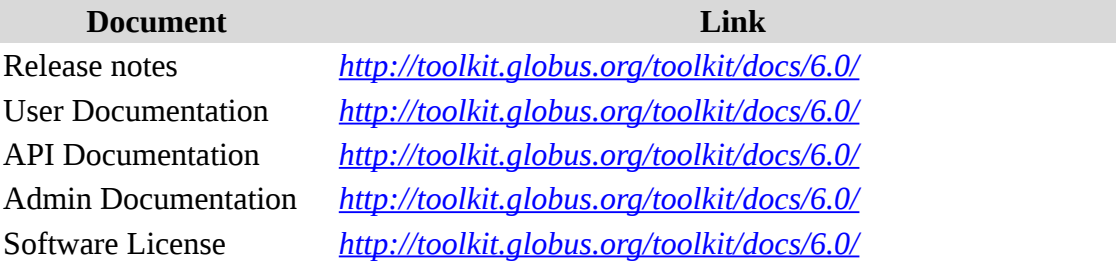

### **Generic Criteria**

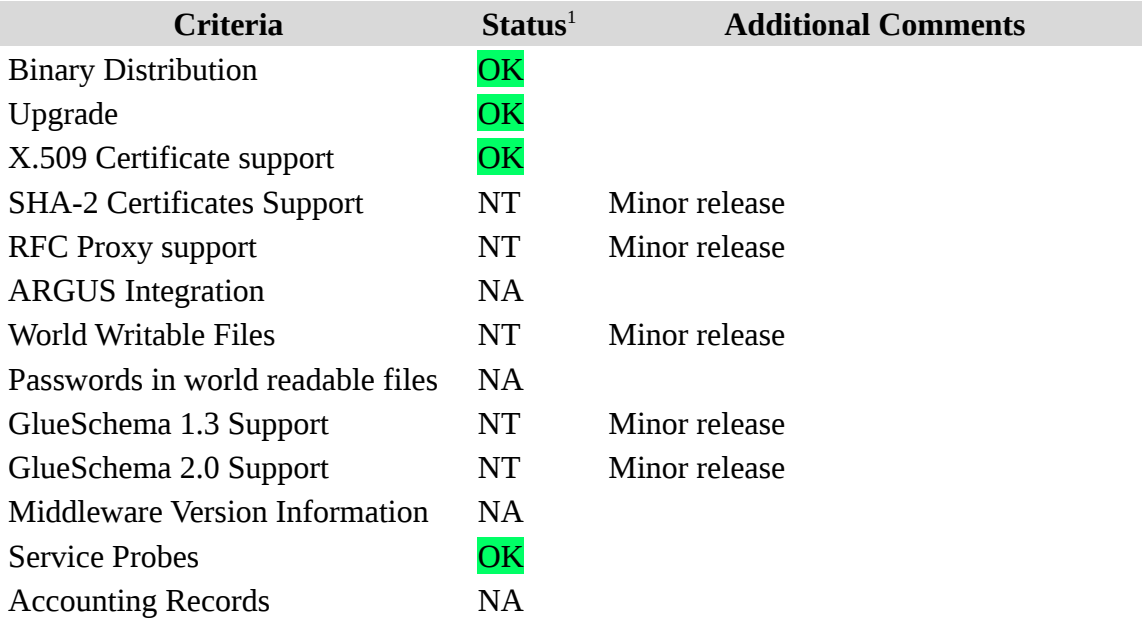

<span id="page-0-0"></span>1**OK, WARN, FAIL, NA (Not Applicable) or NT (Not Tested)** 

Bug Tracking System **OK** 

# **Specific QC**

#### **Basic Functionality Test**

```
== globus-default-security.sl6.x86 ==
=== Ticket assigned ===
* [[https://rt.egi.eu/rt/Ticket/Display.html?id=7852]]
== Repo =={{{
[root@test26 yum.repos.d]# wget http://admin-
repo.egi.eu/sw/unverified/umd-3.globus.globus-default-
security.sl6.x86_64/6/0/0/repofiles/GLOBUS.globus-default-
security.sl6.x86_64.repo
[root@test26 yum.repos.d]# cat GLOBUS.globus-default-
security.sl6.x86_64.repo
# EGI Software Repository - REPO META 
(releaseId,repositoryId,repofileId) - (7852,1779,1708)
[GLOBUS.globus-default-security.sl6.x86_64]
name=GLOBUS.globus-default-security.sl6.x86_64
baseurl=http://admin-repo.egi.eu/sw/unverified/umd-3.globus.globus-
default-security.sl6.x86_64/6/0/0/
enabled=1
protect=1
priority=1
gpgcheck=1
gpgkey=http://ftp.fi.muni.cz/pub/linux/fedora/epel/RPM-GPG-KEY-EPEL-6
}}}
== Installatiion ==
{{{
\lceil \text{root@test26} \rangle + yum clean all
[root@test26 ~]# yum install globus-gsi-*
[.....]
Dependencies Resolved
======================================================================
======================================================================
============================================================
Package Arch
Version Repository
Size
======================================================================
======================================================================
============================================================
Installing:
```
globus-gsi-callback x86\_64 5.6-1.el6 GLOBUS.globus-defaultsecurity.sl6.x86\_64 39 k globus-gsi-callback-devel x86\_64 5.6-1.el6 GLOBUS.globus-defaultsecurity.sl6.x86\_64 11 k globus-gsi-callback-doc noarch noarch 5.6-1.el6 GLOBUS.globus-defaultsecurity.sl6.x86\_64 64 k globus-gsi-cert-utils x86\_64 9.10-1.el6 GLOBUS.globus-defaultsecurity.sl6.x86\_64 20 k globus-gsi-cert-utils-devel  $x86_64$ 9.10-1.el6 GLOBUS.globus-defaultsecurity.sl6.x86\_64 11 k globus-gsi-cert-utils-doc noarch 9.10-1.el6 GLOBUS.globus-defaultsecurity.sl6.x86\_64 53 k globus-gsi-cert-utils-progs noarch 9.10-1.el6 GLOBUS.globus-defaultsecurity.sl6.x86\_64 33 k globus-gsi-credential x86\_64 security.sl6.x86\_64 34 k globus-gsi-credential-devel x86\_64 7.7-1.el6 GLOBUS.globus-defaultsecurity.sl6.x86\_64 12 k globus-gsi-credential-doc noarch 7.7-1.el6 GLOBUS.globus-default-<br>security.sl6.x86 64 78 k security.sl6.x86\_64 globus-gsi-openssl-error x86\_64 3.5-1.el6 GLOBUS.globus-defaultsecurity.sl6.x86\_64 17 k globus-gsi-openssl-error-devel x86\_64 3.5-1.el6 GLOBUS.globus-defaultsecurity.sl6.x86\_64 9.3 k globus-gsi-openssl-error-doc noarch 3.5-1.el6 GLOBUS.globus-defaultsecurity.sl6.x86\_64 48 k globus-gsi-proxy-core x86\_64 7.7-1.el6 GLOBUS.globus-defaultsecurity.sl6.x86\_64 33 k globus-gsi-proxy-core-devel x86\_64 7.7-1.el6 GLOBUS.globus-defaultsecurity.sl6.x86\_64 12 k globus-gsi-proxy-core-doc noarch security.sl6.x86\_64 73 k globus-gsi-proxy-ssl x86\_64 security.sl6.x86\_64 18 k globus-gsi-proxy-ssl-devel<br>5.7-1.el6 GLOBUS.globus-defaultsecurity.sl6.x86\_64 11 k globus-gsi-proxy-ssl-doc<br>5.7-1.el6 GLOBUS.globus-defaultsecurity.sl6.x86\_64 globus-gsi-sysconfig x86\_64 6.8-1.el6 GLOBUS.globus-defaultsecurity.sl6.x86\_64 28 k

GLOBUS.globus-default-GLOBUS.globus-default-GLOBUS.globus-default-GLOBUS.globus-default-GLOBUS.globus-default-<br>42 k

```
globus-gsi-sysconfig-devel x86_64
6.8-1.el6 GLOBUS.globus-default-
security.sl6.x86_64 12 k
 globus-gsi-sysconfig-doc noarch 
6.8-1.el6 GLOBUS.globus-default-
security.sl6.x86_64 93 k
Installing for dependencies:
 globus-common x86_64 
                               GLOBUS.globus-default-<br>117 k
security.sl6.x86_64
globus-common-devel \times86\_6415.26-1.el6 GLOBUS.globus-default-
security.sl6.x86_64 63 k
globus-openssl-module x86_64
4.6-1.el6 GLOBUS.globus-default-
security.sl6.x86_64 15 k
 globus-openssl-module-devel x86_64 
4.6-1.el6 GLOBUS.globus-default-
security.sl6.x86_64 9.3 k
2.6 - 15.5.616 x86_64
2.2.6 - 15.5.61643 k
1ibtool-1tdl-devel x86_64<br>2.2.6-15.5.el6 sl \begin{array}{ccc} 0.2.6 & 0.5 \\ 0.2.6 & 0.5 \end{array}2.2.6 - 15.5.6161 k
Transaction Summary
======================================================================
======================================================================
============================================================
Install 28 Package(s)
Total download size: 1.1 M
Installed size: 4.2 M
}}}
{{{
[root@test26 ~]# yum install globus-proxy-utils
[.....]
Dependencies Resolved
======================================================================
======================================================================
============================================================
Package Arch Arch Arch Arch Arch Arch Arch
Version Repository
Size
======================================================================
======================================================================
============================================================
Installing:
 globus-proxy-utils x86_64 
6.9-1.el6 GLOBUS.globus-default-<br>security.sl6.x86.64 42 k
security.sl6.x86_64
Installing for dependencies:
globus-callout x86_64
3.13-1.el6 GLOBUS.globus-default-
security.sl6.x86_64 19 k
```

```
 globus-gss-assist x86_64 
                                GLOBUS.globus-default-
security.sl6.x86_64 33 k
 globus-gssapi-gsi x86_64 
11.14-1.el6 GLOBUS.globus-default-
security.sl6.x86_64 57 k
Transaction Summary
======================================================================
======================================================================
============================================================
Install 4 Package(s)
Total download size: 151 k
Installed size: 322 k
}}}
{{{
[root@test26 ~]# yum install voms-clients
[.....]
Dependencies Resolved
======================================================================
======================================================================
============================================================
Package Arch Arch Arch Arch Arch Arch Arch Arch Arch Arch Arch Arch Arch Arch Arch Arch Arch Arch Arch 2017
Version Repository Repository
Size
======================================================================
======================================================================
============================================================
Installing:
voms-clients x86_64
2.0.11-1 UMD-3-updates 
172 k
Installing for dependencies:
compat-expat1 x86_64
1.95.8-8.el6 sl
59 k
openss1098e x86_64
0.9.8e-18.el6_5.2 sl
760 k
voms x86_64
2.0.11-1 UMD-3-updates 
165 k
Transaction Summary
======================================================================
======================================================================
============================================================
Install 4 Package(s)
Total download size: 1.1 M
Installed size: 3.2 M
}}}
```
 $==$  Testing  $==$ 

{{{

```
[rdiez@test26 ~]$ export X509_CERT_DIR=/etc/grid-security/certificates
[rdiez@test26 ~]$ /usr/bin/openssl x509 -hash -noout < /etc/grid-
security/certificates/pkIRISGrid.pem
cd536adc
[rdiez@test26 ~]$ grid-cert-diagnostics
Checking Environment Variables
==============================
Checking if HOME is set... /home/rdiez
Checking if GLOBUS_LOCATION is set... no
Checking for default GLOBUS_LOCATION... /usr
Checking if X509_CERT_DIR is set... /etc/grid-security/certificates
Checking if X509_USER_CERT is set... no
Checking if X509_USER_KEY is set... no
Checking if X509_USER_PROXY is set... no
Checking if GRIDMAP is set... no
Checking Security Directories
=======================
Determining trusted cert path... /etc/grid-security/certificates
Checking for cog.properties... not found
Checking for default gridmap location... /home/rdiez/.gridmap
Checking if default gridmap exists... failed
     globus_sysconfig: File does not exist: /home/rdiez/.gridmap is not
a valid file
Checking trusted certificates...
================================
Getting trusted certificate list...
Checking CA file /etc/grid-security/certificates/56084620.0... ok
Checking that certificate hash matches filename... ok
Checking CA certificate name for 56084620.0...ok 
(/DC=me/DC=ac/DC=MREN/CN=MREN-CA)
Checking if signing policy exists for 56084620.0... ok
Verifying certificate chain for 56084620.0... ok
[.....]
[rdiez@test26 ~]$ grid-cert-diagnostics
Checking Environment Variables
==============================
Checking if HOME is set... /home/rdiez
Checking if GLOBUS_LOCATION is set... no
Checking for default GLOBUS_LOCATION... /usr
Checking if X509_CERT_DIR is set... /etc/grid-security/certificates
Checking if X509 USER CERT is set... no
Checking if X509_USER_KEY is set... no
Checking if X509_USER_PROXY is set... no
Checking if GRIDMAP is set... no
Checking Security Directories
=======================
Determining trusted cert path... /etc/grid-security/certificates
Checking for cog.properties... not found
Checking for default gridmap location... /home/rdiez/.gridmap
Checking if default gridmap exists... failed
     globus_sysconfig: File does not exist: /home/rdiez/.gridmap is not
a valid file
```
Checking Default Credentials ============================ Determining certificate and key file names... ok Certificate Path: "/home/rdiez/.globus/usercert.pem" Key Path: "/home/rdiez/.globus/userkey.pem" Reading certificate... ok Reading private key... ok Checking Certificate Subject... "/DC=es/DC=irisgrid/O=cesga/CN=Robot - Ibergrid SAM NagiosUser managed by Esteban Freire Garcia" Checking cert... ok Checking key... ok Checking that certificate contains an RSA key... ok Checking that private key is an RSA key... ok Checking that public and private keys have the same modulus... ok Checking certificate trust chain... ok Checking if subject is in gridmap... error parsing gridmap /home/rdiez/.gridmap Checking trusted certificates... ================================ Getting trusted certificate list... Checking CA file /etc/grid-security/certificates/56084620.0... ok Checking that certificate hash matches filename... ok Checking CA certificate name for 56084620.0...ok (/DC=me/DC=ac/DC=MREN/CN=MREN-CA) Checking if signing policy exists for 56084620.0... ok Verifying certificate chain for 56084620.0... ok [.....] [rdiez@test26 ~]\$ voms-proxy-init Your identity: /DC=es/DC=irisgrid/O=cesga/CN=Robot - Ibergrid SAM NagiosUser managed by Esteban Freire Garcia Creating proxy ............................................................... Done Your proxy is valid until Thu Jan 15 05:00:20 2015 [rdiez@test26 ~]\$ grid-cert-info -sd -ed Oct 20 11:54:16 2014 GMT Apr 1 11:54:16 2015 GMT [rdiez@test26 ~]\$ grid-cert-info -subject /DC=es/DC=irisgrid/O=cesga/CN=Robot - Ibergrid SAM NagiosUser managed by Esteban Freire Garcia [rdiez@test26 ~]\$ grid-cert-info -subject -rfc2253 CN=Robot - Ibergrid SAM NagiosUser managed by Esteban Freire Garcia,O=cesga,DC=irisgrid,DC=es }}} == globus-default-security.sl5.x86 == === Ticket assigned === \* [[https://rt.egi.eu/guest/Ticket/Display.html?id=7854]]

```
== Repo =={{{
[root@test26 yum.repos.d]# wget http://admin-
repo.egi.eu/sw/unverified/umd-3.globus.globus-default-
security.sl5.x86_64/6/0/0/repofiles/GLOBUS.globus-default-
security.sl5.x86_64.repo
[root@test26 yum.repos.d]# cat GLOBUS.globus-default-
security.sl5.x86_64.repo 
# EGI Software Repository - REPO META 
(releaseId,repositoryId,repofileId) - (7854,1780,1709)
[GLOBUS.globus-default-security.sl5.x86_64]
name=GLOBUS.globus-default-security.sl5.x86_64
baseurl=http://admin-repo.egi.eu/sw/unverified/umd-3.globus.globus-
default-security.sl5.x86_64/6/0/0/
enabled=1
protect=1
priority=1
gpgcheck=1
gpgkey=http://ftp.fi.muni.cz/pub/linux/fedora/epel/RPM-GPG-KEY-EPEL-5
}}}
== Installatiion ==
{{{
[root@test26 ~]# yum clean all
[root@test26 ~]# yum install globus-gsi-*
[.....]
Dependencies Resolved
======================================================================
======================================================================
============================================================
Package Architecture and the extension of the extension of the extension of the extension of the extension of the extension of the extension of the extension of the extension of the extension of the extension of the extens
Version Repository
Size
======================================================================
======================================================================
============================================================
Installing:
globus-gsi-callback                   i386<br>.5.6-1.el5                GLOBUS.globus-defau
                                         GLOBUS.globus-default-
security.sl5.x86_64 41 k
 globus-gsi-callback x86_64 
                                         GLOBUS.globus-default-<br>43 k
security.sl5.x86_64
 globus-gsi-callback-devel i386 
                                         GLOBUS.globus-default-
security.sl5.x86_64 10 k
 globus-gsi-callback-devel x86_64
5.6-1.el5 GLOBUS.globus-default-
security.sl5.x86_64 10 k
```
globus-gsi-callback-doc x86\_64 5.6-1.el5 GLOBUS.globus-defaultsecurity.sl5.x86\_64 54 k globus-gsi-cert-utils i386 9.10-1.el5 GLOBUS.globus-defaultsecurity.sl5.x86\_64 20 k globus-gsi-cert-utils x86\_64 9.10-1.el5 GLOBUS.globus-defaultsecurity.sl5.x86\_64 20 k globus-gsi-cert-utils-devel i386 9.10-1.el5 GLOBUS.globus-defaultsecurity.sl5.x86\_64 10 k globus-gsi-cert-utils-devel x86\_64 9.10-1.el5 GLOBUS.globus-defaultsecurity.sl5.x86\_64 10 k globus-gsi-cert-utils-doc x86\_64 9.10-1.el5 GLOBUS.globus-defaultsecurity.sl5.x86\_64 44 k globus-gsi-cert-utils-progs x86\_64 9.10-1.el5 GLOBUS.globus-defaultsecurity.sl5.x86\_64 34 k globus-gsi-credential i386<br>7.7-1.el5 GLOBUS.globus-defau security.sl5.x86\_64 34 k globus-gsi-credential x86\_64 7.7-1.el5 GLOBUS.globus-defaultsecurity.sl5.x86\_64 37 k globus-gsi-credential-devel i386 7.7-1.el5 GLOBUS.globus-defaultsecurity.sl5.x86\_64 10 k globus-gsi-credential-devel  $x86\_64$ 7.7-1.el5 GLOBUS.globus-defaultsecurity.sl5.x86\_64 10 k globus-gsi-credential-doc x86\_64 7.7-1.el5 GLOBUS.globus-defaultsecurity.sl5.x86\_64 69 k globus-gsi-openssl-error i386 3.5-1.el5 GLOBUS.globus-defaultsecurity.sl5.x86\_64 16 k globus-gsi-openssl-error x86\_64 3.5-1.el5 GLOBUS.globus-defaultsecurity.sl5.x86\_64 17 k globus-gsi-openssl-error-devel i386 3.5-1.el5 GLOBUS.globus-defaultsecurity.sl5.x86\_64 8.3 k globus-gsi-openssl-error-devel x86\_64 3.5-1.el5 GLOBUS.globus-defaultsecurity.sl5.x86\_64 globus-gsi-openssl-error-doc x86\_64 3.5-1.el5 GLOBUS.globus-defaultsecurity.sl5.x86\_64 38 k globus-gsi-proxy-core i386 security.sl5.x86\_64 34 k globus-gsi-proxy-core x86\_64 7.7-1.el5 GLOBUS.globus-defaultsecurity.sl5.x86\_64 globus-gsi-proxy-core-devel i386 7.7-1.el5 GLOBUS.globus-defaultsecurity.sl5.x86\_64 11 k

GLOBUS.globus-default-GLOBUS.globus-default-

 globus-gsi-proxy-core-devel x86\_64 7.7-1.el5 GLOBUS.globus-defaultsecurity.sl5.x86\_64 11 k globus-gsi-proxy-core-doc x86\_64 7.7-1.el5 GLOBUS.globus-defaultsecurity.sl5.x86\_64 65 k globus-gsi-proxy-ssl i386 5.7-1.el5 GLOBUS.globus-defaultsecurity.sl5.x86\_64 18 k globus-gsi-proxy-ssl x86\_64 5.7-1.el5 GLOBUS.globus-defaultsecurity.sl5.x86\_64 18 k globus-gsi-proxy-ssl-devel i386 5.7-1.el5 GLOBUS.globus-defaultsecurity.sl5.x86\_64 9.6 k globus-gsi-proxy-ssl-devel x86\_64 5.7-1.el5 GLOBUS.globus-defaultsecurity.sl5.x86\_64 9.6 k globus-gsi-proxy-ssl-doc x86\_64 5.7-1.el5 GLOBUS.globus-defaultsecurity.sl5.x86\_64 33 k globus-gsi-sysconfig i386 6.8-1.el5 GLOBUS.globus-defaultsecurity.sl5.x86\_64 28 k globus-gsi-sysconfig  $\times 86\_64$ 6.8-1.el5 GLOBUS.globus-defaultsecurity.sl5.x86 64 31 k globus-gsi-sysconfig-devel i386 6.8-1.el5 GLOBUS.globus-defaultsecurity.sl5.x86\_64 11 k globus-gsi-sysconfig-devel x86\_64 6.8-1.el5 GLOBUS.globus-defaultsecurity.sl5.x86\_64 11 k globus-gsi-sysconfig-doc x86\_64 6.8-1.el5 GLOBUS.globus-defaultsecurity.sl5.x86\_64 89 k Installing for dependencies: e2fsprogs-devel x86\_64 1.39-37.el5 sl-base 639 k globus-common i386 15.26-1.el5 GLOBUS.globus-defaultsecurity.sl5.x86\_64 130 k globus-common x86\_64 security.sl5.x86\_64 globus-common-devel x86\_64 security.sl5.x86 64 65 k globus-openssl-module i386 4.6-1.el5 GLOBUS.globus-defaultsecurity.sl5.x86\_64 14 k globus-openssl-module x86\_64 4.6-1.el5 GLOBUS.globus-defaultsecurity.sl5.x86\_64 14 k globus-openssl-module-devel x86\_64 4.6-1.el5 GLOBUS.globus-defaultsecurity.sl5.x86\_64 8.2 k keyutils-libs-devel  $\times 86\_64$ 1.2-1.el5 sl-base 27 k

GLOBUS.globus-default-<br>134 k GLOBUS.globus-default-

```
 krb5-devel x86_64 
1.6.1 - 80.el5\_111.9 M
 libselinux-devel x86_64 
1.33.4 - 5.7.e15149 k
libsepol-devel x86_64<br>
1.15.2-3.el5 sl-base sl-base
1.15.2 - 3.el5192 k
 libtool-ltdl i386 
1.5.22 - 7.el5_437 k
 libtool-ltdl x86_64 
1.5.22 - 7.el5_438 k
libtool-ltdl-devel x86_64<br>
.5.22-7.el5 4 sl-base x86_64
1.5.22 - 7.el5_432 k
 openssl-devel x86_64 
0.9.8e-31.e15 11
1.9 M
 pkgconfig x86_64 
1:0.21 - 2.el561 k
zlib-devel x86_64<br>2.3-7.el5 x86_64
1.2.3 - 7.615103 k
Transaction Summary
======================================================================
======================================================================
============================================================
Install 53 Package(s)
Upgrade 0 Package(s)
Total download size: 6.3 M
}}}
{{{
[root@test26 ~]# yum install globus-proxy-utils
[.....]
Dependencies Resolved
======================================================================
======================================================================
============================================================
Package Arch Arch Arch Arch Arch Arch Arch
Version Repository
Size
======================================================================
======================================================================
============================================================
Installing:
 globus-proxy-utils x86_64 
                                 GLOBUS.globus-default-
security.sl5.x86_64 45 k
Installing for dependencies:
```
 globus-callout x86\_64 GLOBUS.globus-defaultsecurity.sl5.x86\_64 19 k globus-gss-assist x86\_64 10.13-1.el5 GLOBUS.globus-defaultsecurity.sl5.x86\_64 36 k globus-gssapi-gsi x86\_64 GLOBUS.globus-defaultsecurity.sl5.x86\_64 63 k Transaction Summary ====================================================================== ====================================================================== ============================================================ Install 4 Package(s) Upgrade 0 Package(s) Total download size: 163 k }}}  ${3}$ [root@test26 ~]# yum install voms-clients [.....] Dependencies Resolved ====================================================================== ====================================================================== ============================================================ Package Architecture and the Architecture and Architecture and Architecture and Architecture and Architecture Version **Repository** Repository Size ====================================================================== ====================================================================== ============================================================ Installing: voms-clients x86\_64 2.0.12-1.el5 epel 185 k Installing for dependencies: voms x86\_64 2.0.12-1.el5 epel 176 k Transaction Summary ====================================================================== ====================================================================== ============================================================ Install 2 Package(s) Upgrade 0 Package(s) Total download size: 362 k }}}  $==$  Testing  $==$ {{{ [rdiez@test26 ~]\$ export X509\_CERT\_DIR=/etc/grid-security/certificates

[rdiez@test26 ~]\$ /usr/bin/openssl x509 -hash -noout < /etc/gridsecurity/certificates/pkIRISGrid.pem 9dd23746 [rdiez@test26 ~]\$ grid-cert-diagnostics Checking Environment Variables ============================== Checking if HOME is set... /home/rdiez Checking if GLOBUS\_LOCATION is set... no Checking for default GLOBUS\_LOCATION... /usr Checking if X509\_CERT\_DIR is set... /etc/grid-security/certificates Checking if X509\_USER\_CERT is set... no Checking if X509\_USER\_KEY is set... no Checking if X509\_USER\_PROXY is set... no Checking if GRIDMAP is set... no Checking Security Directories ======================= Determining trusted cert path... /etc/grid-security/certificates Checking for cog.properties... not found Checking for default gridmap location... /home/rdiez/.gridmap Checking if default gridmap exists... failed globus\_sysconfig: File does not exist: /home/rdiez/.gridmap is not a valid file Checking trusted certificates... ================================ Getting trusted certificate list... Checking CA file /etc/grid-security/certificates/94b468c6.0... ok Checking that certificate hash matches filename... failed CA hash '55994d72.0' does not match CA filename Checking CA file /etc/grid-security/certificates/8a047de1.0... ok Checking that certificate hash matches filename... ok Checking CA certificate name for 8a047de1.0...ok (/C=TH/O=NECTEC/OU=GOC/CN=NECTEC GOC CA) Checking if signing policy exists for 8a047de1.0... ok Verifying certificate chain for 8a047de1.0... ok Checking CA file /etc/grid-security/certificates/98ef0ee5.0... ok Checking that certificate hash matches filename... ok [.....] [rdiez@test26 ~]\$ grid-cert-diagnostics -p Checking Environment Variables ============================== Checking if HOME is set... /home/rdiez Checking if GLOBUS\_LOCATION is set... no Checking for default GLOBUS\_LOCATION... /usr Checking if X509\_CERT\_DIR is set... /etc/grid-security/certificates Checking if X509\_USER\_CERT is set... no Checking if X509\_USER\_KEY is set... no Checking if X509\_USER\_PROXY is set... no Checking if GRIDMAP is set... no Checking Security Directories ======================= Determining trusted cert path... /etc/grid-security/certificates Checking for cog.properties... not found Checking for default gridmap location... /home/rdiez/.gridmap Checking if default gridmap exists... failed

 globus\_sysconfig: File does not exist: /home/rdiez/.gridmap is not a valid file

Checking Default Credentials ============================ Determining certificate and key file names... ok Certificate Path: "/home/rdiez/.globus/usercert.pem" Key Path: "/home/rdiez/.globus/userkey.pem" Reading certificate... ok Reading private key... ok Checking Certificate Subject... "/DC=es/DC=irisgrid/O=cesga/CN=Robot - Ibergrid SAM NagiosUser managed by Esteban Freire Garcia" Checking cert... ok Checking key... ok Checking that certificate contains an RSA key... ok Checking that private key is an RSA key... ok Checking that public and private keys have the same modulus... ok Checking certificate trust chain... ok Checking if subject is in gridmap... error parsing gridmap /home/rdiez/.gridmap Checking trusted certificates... ================================ Getting trusted certificate list... Checking CA file /etc/grid-security/certificates/94b468c6.0... ok Checking that certificate hash matches filename... failed CA hash '55994d72.0' does not match CA filename Checking CA file /etc/grid-security/certificates/8a047de1.0... ok Checking that certificate hash matches filename... ok [.....] [rdiez@test26 ~]\$ voms-proxy-init Your identity: /DC=es/DC=irisgrid/O=cesga/CN=Robot - Ibergrid SAM NagiosUser managed by Esteban Freire Garcia Creating proxy .................................................. Done Your proxy is valid until Thu Jan 15 06:29:21 2015 [rdiez@test26 ~]\$ grid-cert-info -sd -ed Oct 20 11:54:16 2014 GMT Apr 1 11:54:16 2015 GMT [rdiez@test26 ~]\$ grid-cert-info -subject /DC=es/DC=irisgrid/O=cesga/CN=Robot - Ibergrid SAM NagiosUser managed by Esteban Freire Garcia [rdiez@test26 ~]\$ grid-cert-info -subject -rfc2253 CN=Robot - Ibergrid SAM NagiosUser managed by Esteban Freire Garcia,O=cesga,DC=irisgrid,DC=es

}}}

#### **New Features/Fixed Bugs**

*None.*

# **Additional Info**

*None.*